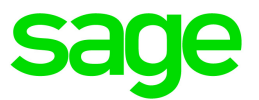

# Sage 100 Contractor 2021 (SQL)

## Version 23.3 Release Notes

Canada and U.S. Editions

January 2022

This is a publication of Sage Software, Inc.

© 2022 The Sage Group plc or its licensors. All rights reserved. Sage, Sage logos, and Sage product and service names mentioned herein are the trademarks of The Sage Group plc or its licensors. All other trademarks are the property of their respective owners.

Last updated: January 20, 2022

## **Contents**

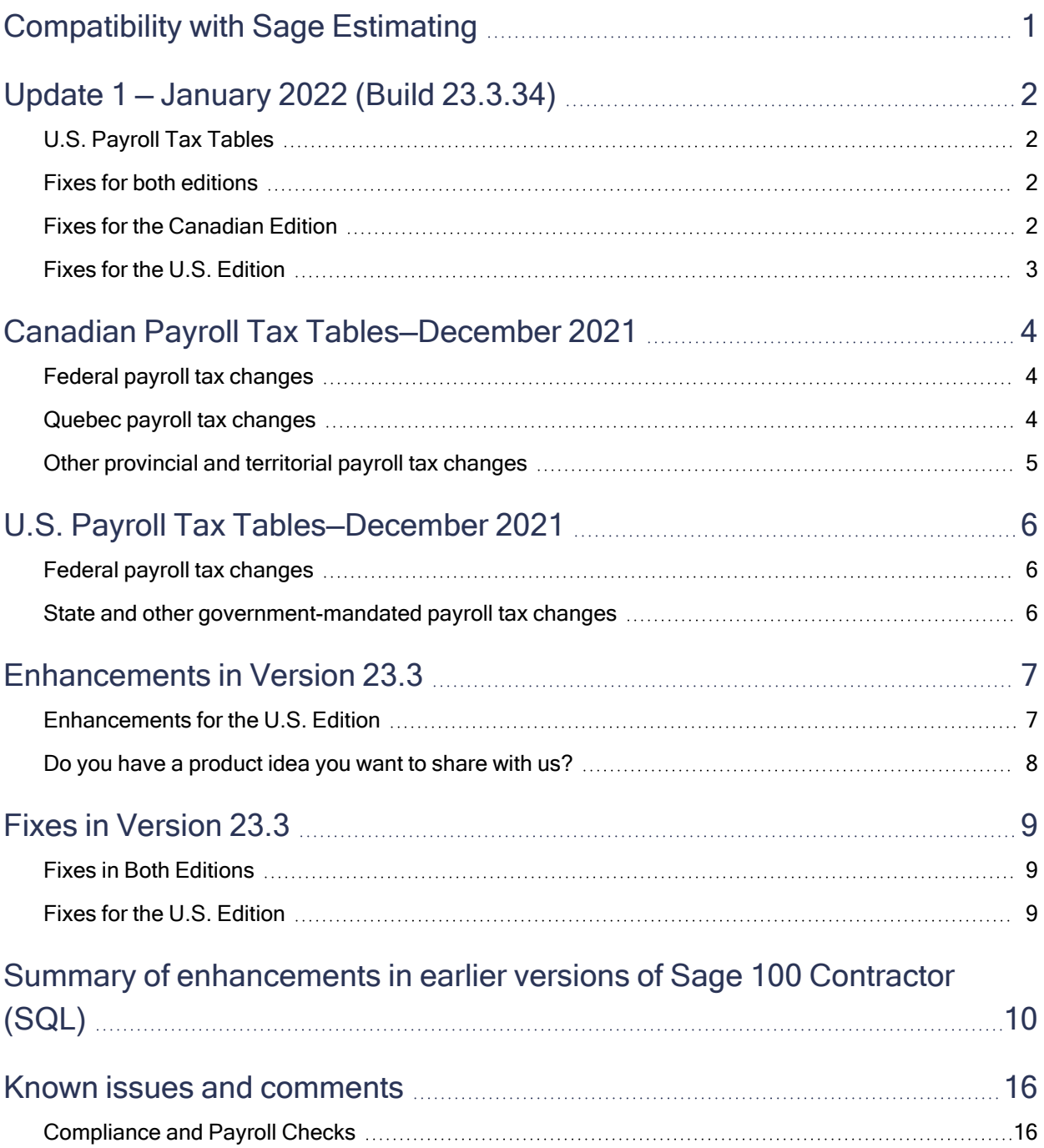

#### **Contents**

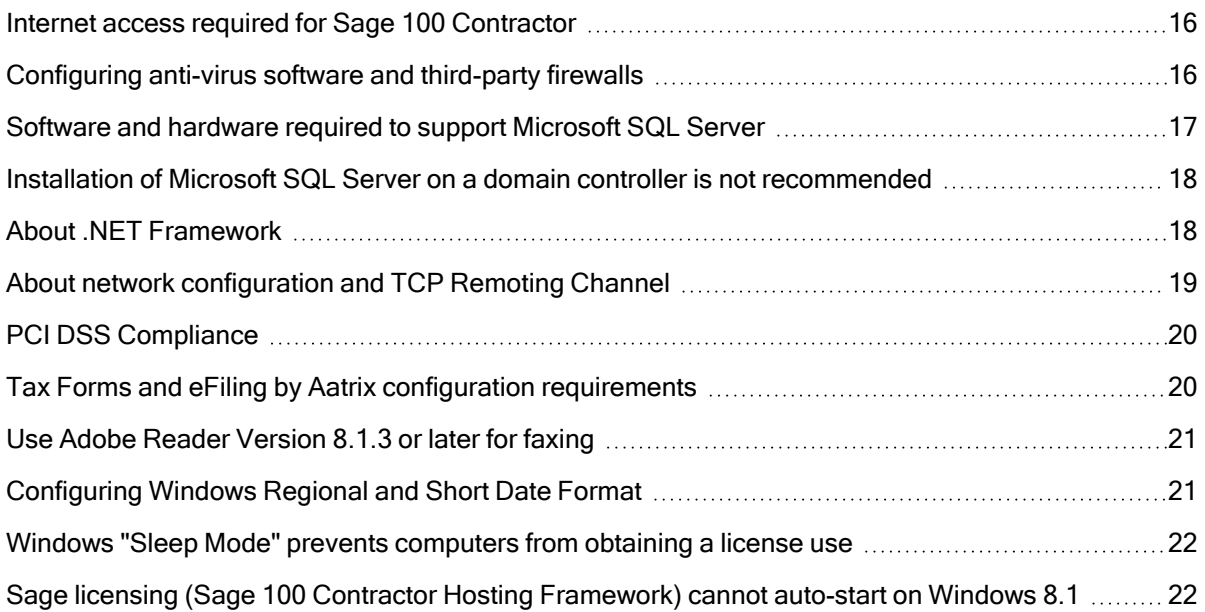

## <span id="page-4-0"></span>Compatibility with Sage Estimating

Important! Sage 100 Contractor version 23.3 is not compatible with Sage Estimating version 20.1 and earlier versions. If you integrate Sage 100 Contractor with Sage Estimating, do not install Sage 100 Contractor version 23.3 until you install Sage Estimating version 21.1.

## <span id="page-5-0"></span>Update 1 — January 2022 (Build 23.3.34)

## <span id="page-5-1"></span>U.S. Payroll Tax Tables

### Federal Payroll Tax Changes

Federal withholding taxes are up to date for 2022.

For details, visit the IRS website at [https://www.irs.gov](https://www.irs.gov/).

### State and Other Government-Mandated Payroll Tax Changes

Payroll tax tables have changed for the following jurisdictions in this update:

- Arkansas
- Louisiana
- Mississippi
- Rhode Island
- <span id="page-5-2"></span>• Vermont

## Fixes for both editions

We have fixed the following issues in both the U.S. and Canadian editions.

- When you accept a default amount to pay in the 4-3-1 Select Invoices to Pay window, the Set To Pay box in the footer displays the correct running total.
- When you accept a default discount amount in the 3-3-1 Cash Receipts or the 3-3-2 Electronic Receipts window, the Discounts box in the footer displays the correct running total.
- In grids where you can sort by cost code, such as the 3-7 Progress Billing window, cost codes are sorted properly even when their decimal value is not 000.
- When you run a Find query using a shortcut on the Sage 100 Contractor desktop, you can drill down from the results grid.

## <span id="page-5-3"></span>Fixes for the Canadian Edition

The following issues were fixed specifically for the Canadian edition:

• About Sage 100 Contractor (available from the File menu) now shows the correct payroll tax date, 01/01/2022. In the initial release, it displayed 01/01/2021, although the tax tables were for 2022.

## <span id="page-6-0"></span>Fixes for the U.S. Edition

The following issue was fixed specifically for the U.S. Edition of Sage 100 Contractor:

• Missouri Certified Reports show the correct benefits for the 19-Worked Hours calculation method.

## <span id="page-7-0"></span>Canadian Payroll Tax Tables—December 2021

<span id="page-7-1"></span>This section highlights federal, provincial, and Quebec tax changes that go into effect January 1, 2022.

## Federal payroll tax changes

Changes to Canadian payroll taxes for 2022 include the following:

- Changes to EI maximum annual insurable earnings.
- Revisions to the CPP, including changes to:
	- The CPP maximum pensionable earnings and the basic exemption.
	- The maximum CPP contribution.

<span id="page-7-2"></span>For more information about these and other changes, visit Canada [Revenue](https://www.canada.ca/) Agency.

## Quebec payroll tax changes

Changes to Quebec payroll taxes for 2022 include the following:

• The indexation rate used to calculate the value of personal tax credits, taxable income thresholds, and other amounts changed.

Important! To apply the indexation factor for the new year, you must update the Quebec Personal Tax Credits for Quebec employees on the Options menu in the 5-2-1 Employees window.

- The QPP maximum contribution amount and rate changed.
- The QPIP maximum insurable earnings changed.

For more information about these and other Quebec payroll tax changes, visit Retraite [Quebec.](https://www.rrq.gouv.qc.ca/en/programmes/regime_rentes/Pages/regime_rentes.aspx)

## <span id="page-8-0"></span>Other provincial and territorial payroll tax changes

The following provinces and territories mandated payroll tax changes, effective January 1, 2022:

- Alberta
- British Columbia
- Manitoba
- New Brunswick
- Newfoundland and Labrador
- Northwest Territories
- Nunavut
- Ontario
- Prince Edward Island (only claim codes changed)
- Saskatchewan
- Yukon

For detailed information on personal amounts, see the TD1 form for each province or territory.

## <span id="page-9-0"></span>U.S. Payroll Tax Tables—December 2021

### <span id="page-9-1"></span>Federal payroll tax changes

As of December 19, 2021, changes to 2022 Federal Withholding were not finalized, so they were not included in the year-end release.

### <span id="page-9-2"></span>State and other government-mandated payroll tax changes

Payroll tax tables changed for the following jurisdictions for 2022:

- California
- Georgia
- Iowa
- Kentucky
- Maine
- Michigan
- Minnesota
- Missouri
- Nebraska
- New Mexico
- New York
- New York City and Yonkers
- North Carolina
- North Dakota
- Oklahoma
- Oregon
- Rhode Island
- South Carolina
- Wisconsin

## <span id="page-10-0"></span>Enhancements in Version 23.3

<span id="page-10-1"></span>This section describes the new features and enhancements you will find in version 23.3.

## Enhancements for the U.S. Edition

### New Aatrix 1099-NEC Forms

The IRS has changed the required format for 1099-NEC forms. (For more information, see https://www.irs.gov/pub/irs-pdf/f1099nec.pdf.)

Aatrix supports the following printed 1099-NEC forms for 2021 reporting:

- Federal data prints only on the official red three-up forms that have a preprinted background.
- State, Payer, and Recipient copies print data and background on four-up blank forms.

Tip: If you print 1099-NEC Aatrix forms, make sure that you have ordered sufficient paper forms in the format that the IRS requires. For information about the latest paper forms, see Sage [Construction](http://www.sagecreforms.biz/) and Real Estate [Forms.](http://www.sagecreforms.biz/)

## <span id="page-11-0"></span>Do you have a product idea you want to share with us?

We want to hear it!

#### To suggest a product enhancement when you're working with Sage 100 Contractor:

- 1. On the Sage 100 Contractor desktop, click the Home & Resources tab > Submit Product Idea.
- 2. Log in to the Sage 100 Contractor Ideas site (or sign up).
- 3. Describe your idea.
- 4. (optional) Browse through others' suggestions, and vote for the ones you love!

Or visit <https://www5.v1ideas.com/TheSageGroupplc/Sage100Contractor> any time you're online!

## <span id="page-12-0"></span>Fixes in Version 23.3

### <span id="page-12-1"></span>Fixes in Both Editions

Version 23.3 includes the following software fixes in both the U.S. and Canadian editions:

- When you maximize the Sage 100 Contractor desktop, the next time you open the application, the window is displayed properly on your computer screen.
- In the 4-3-1 Select Invoices to Pay window, Sage 100 Contractor updates the Set To Pay amount in the footer as you enter values in the Set to Pay column.

## <span id="page-12-2"></span>Fixes for the U.S. Edition

The following issue was fixed specifically for the U.S. Edition of Sage 100 Contractor:

- The Alaska Certified report uses Alaska domicile information (employee address, contractor's license number, and contract amount) for employees living in Alaska.
- You receive a warning when you save a new employee record in the 5-2-1 Employees window without designating a marital status for federal withholding.
- For timecards you create using the 5-5-1 Daily Payroll Entry window, "No" values for certified payroll are transferred properly to the 5-2-2 payroll record.

## <span id="page-13-0"></span>Summary of enhancements in earlier versions of Sage 100 Contractor (SQL)

Earlier versions of Sage 100 Contractor (SQL) provided a wide variety of new features, including many enhancements that our customers have requested.

The following table is a list of the most significant features introduced in earlier versions, details of which you can read about in the Release Notes for the respective version.

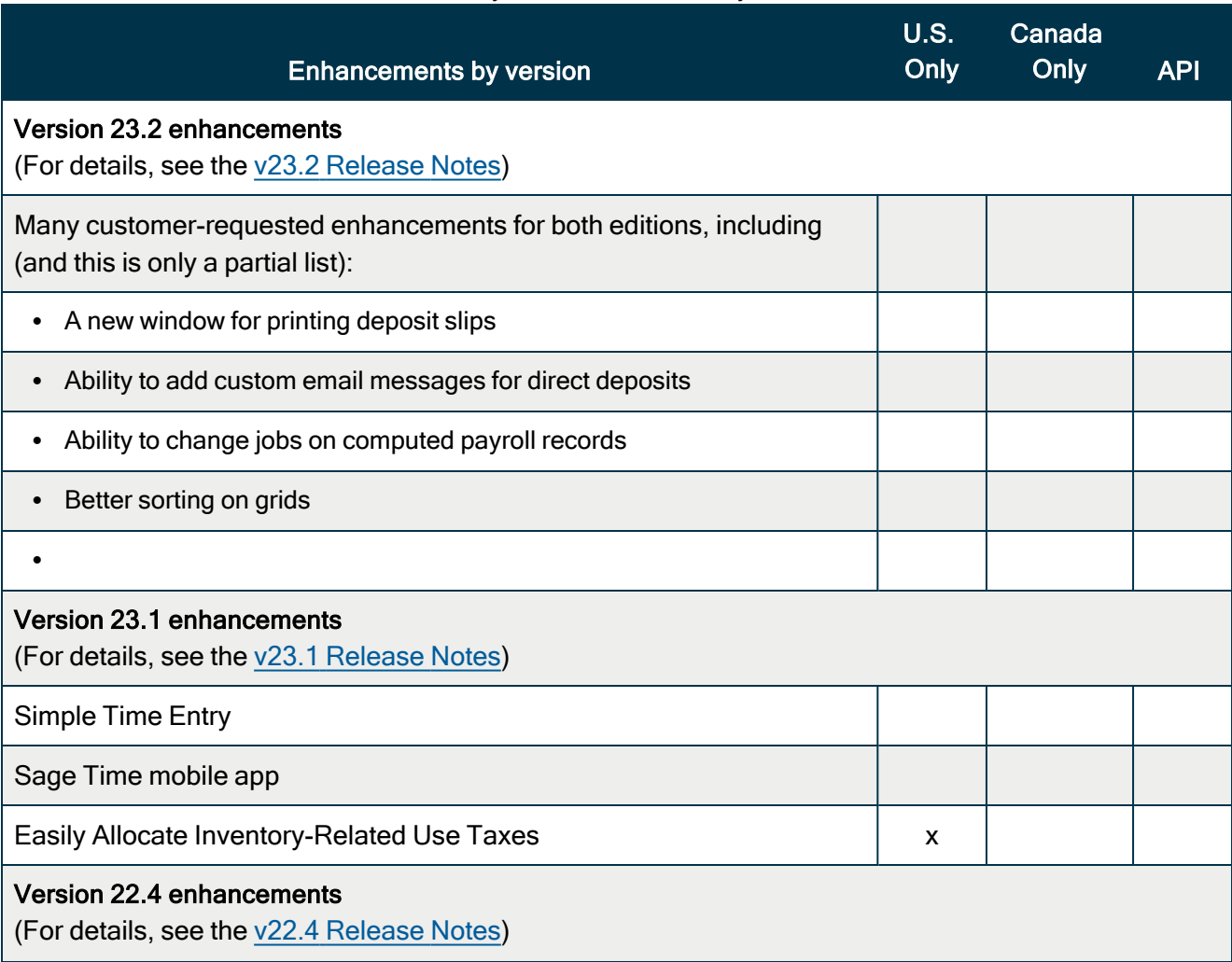

#### Summary of enhancements by version

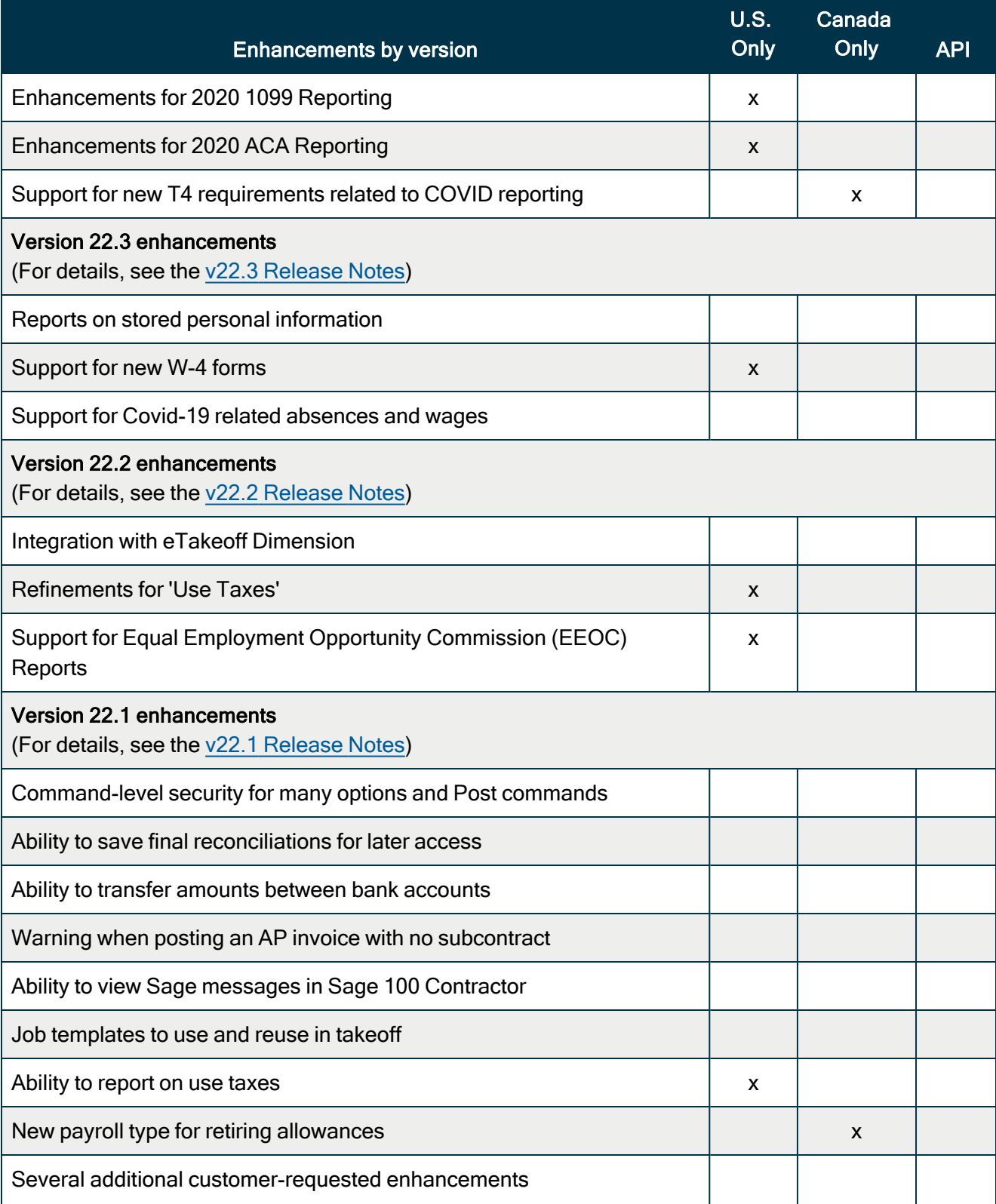

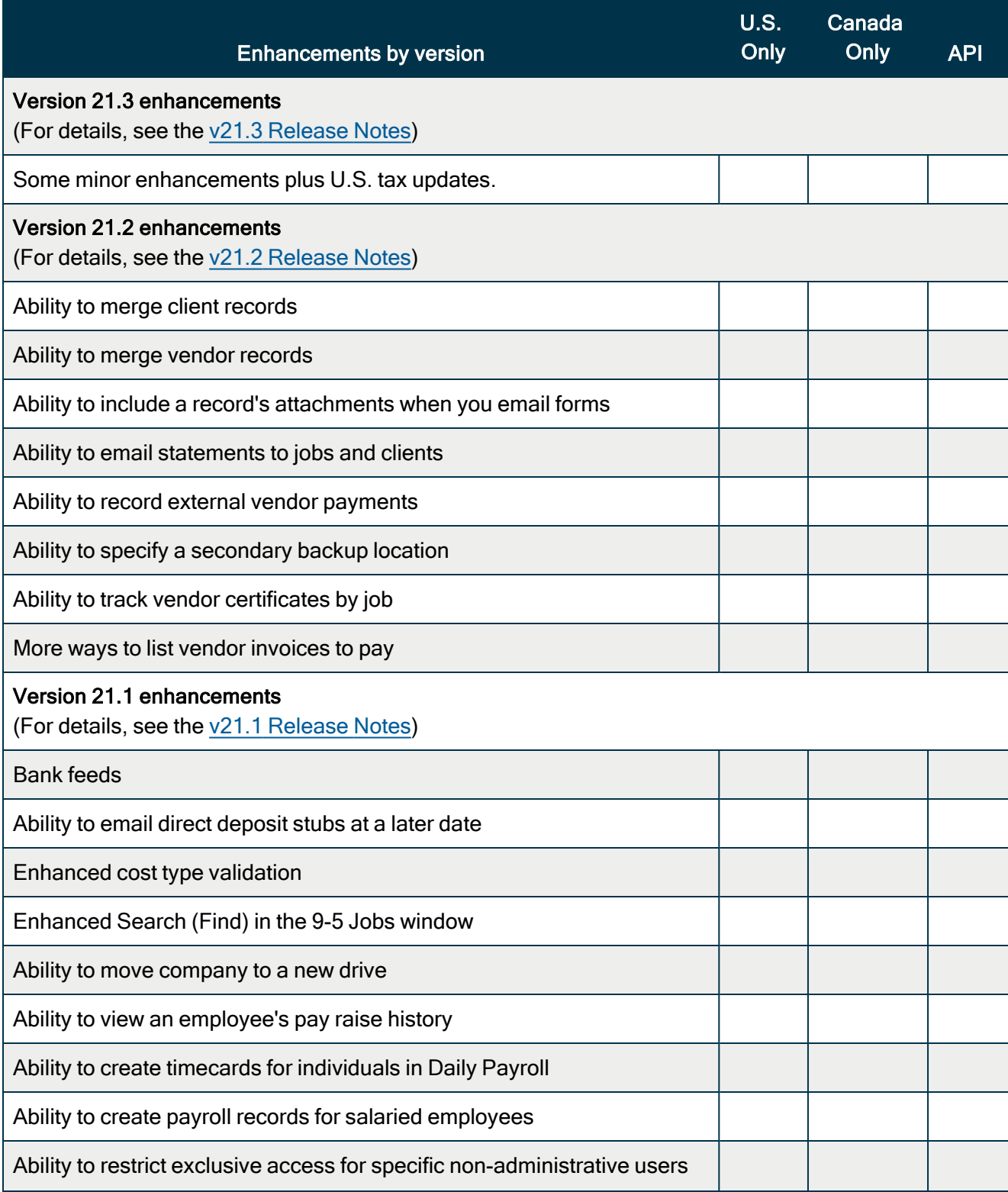

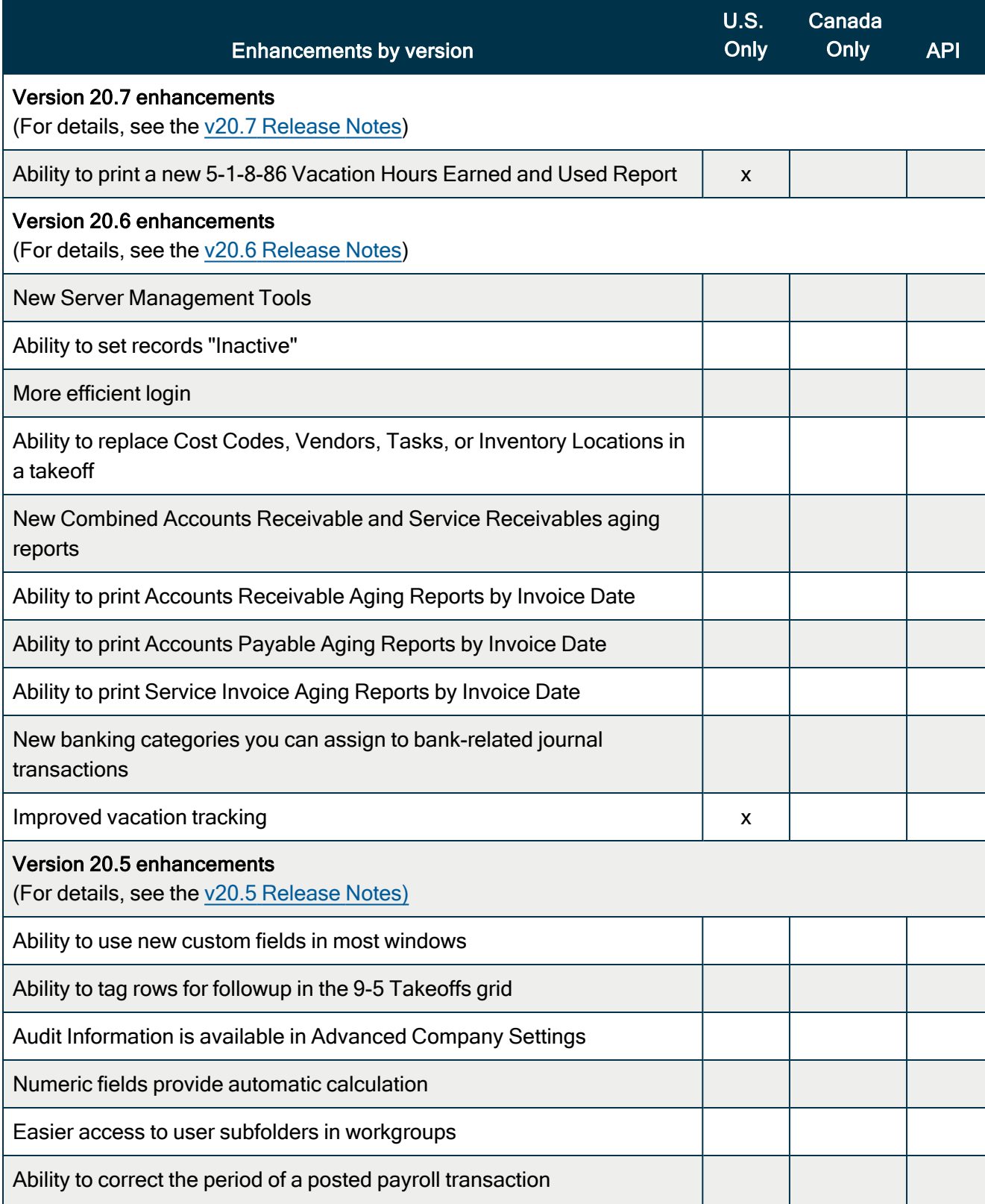

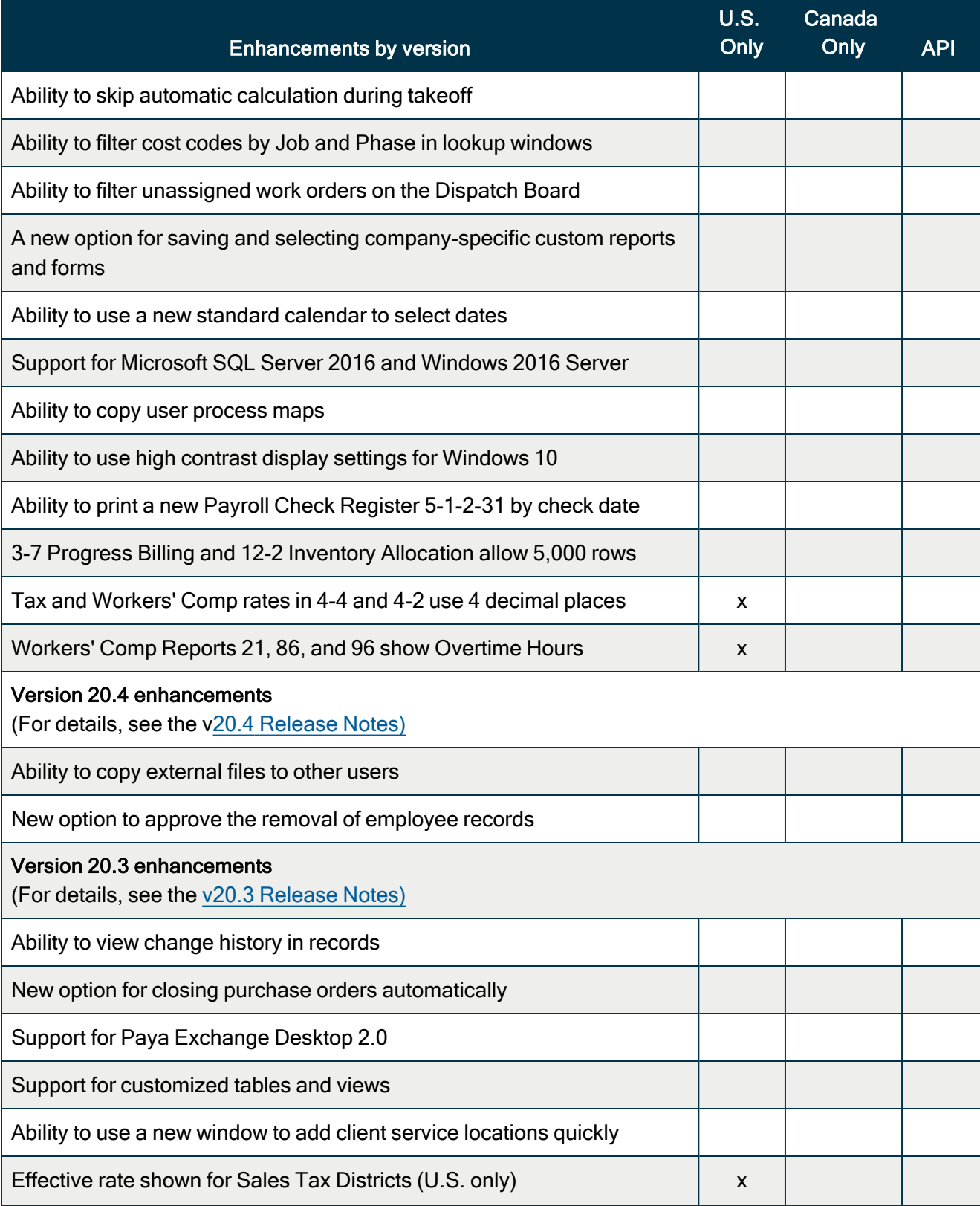

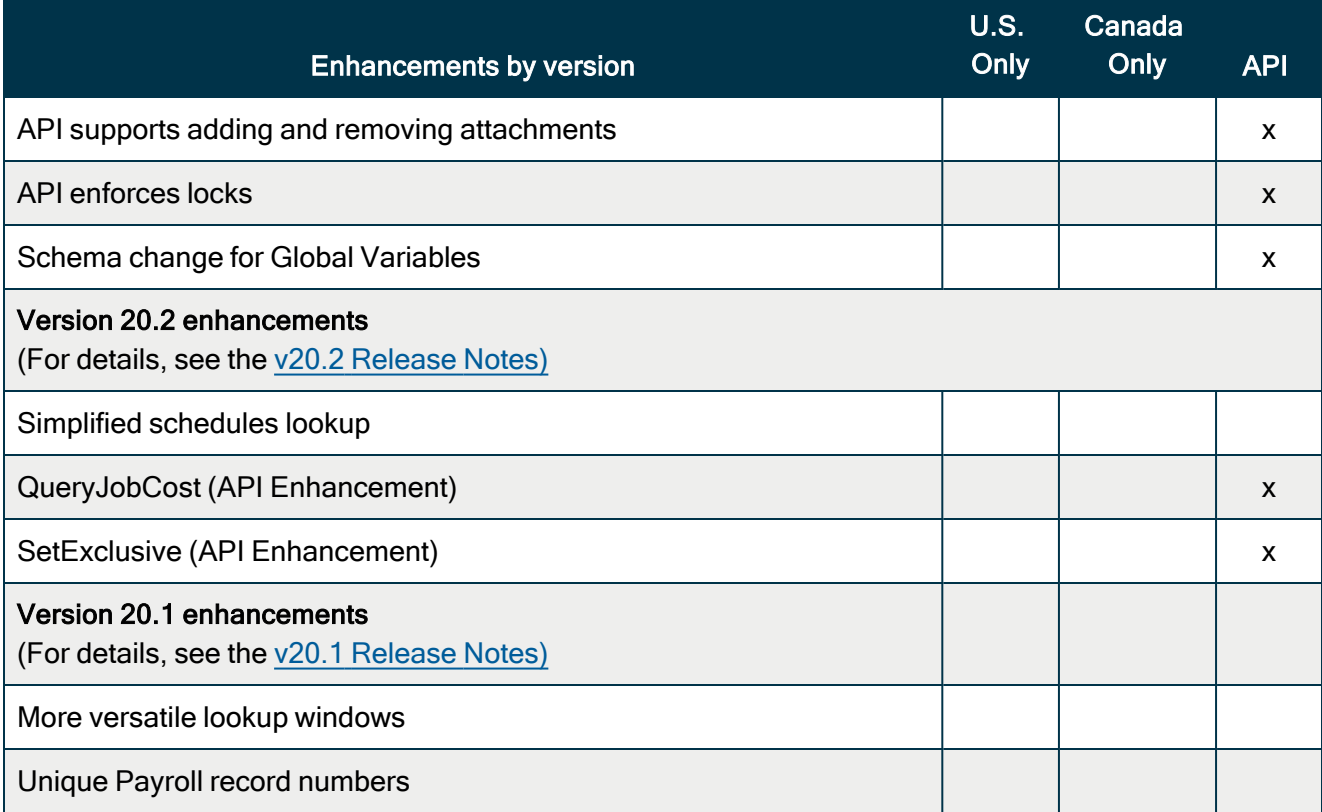

## <span id="page-19-0"></span>Known issues and comments

<span id="page-19-1"></span>The following sections describe known issues and problems in Sage 100 Contractor Version 23.3.

## Compliance and Payroll Checks

Important! The sample check forms that come with Sage 100 Contractor may not be fully compliant with all federal, state, and local laws, and other requirements that can differ from one jurisdiction to another. It is your responsibility to familiarize yourself with all applicable laws and requirements, and to modify check forms as needed to ensure compliance. For information about customizing check forms, see 13-5 Form/Report Page Design in the Sage 100 Contractor help, or contact your Sage business partner for assistance.

### <span id="page-19-2"></span>Internet access required for Sage 100 Contractor

Sage 100 Contractor features, such as printing or efiling tax forms, submitting enhancement requests, accessing Help, or downloading periodic product or tax updates all require Internet access.

To take advantage of these features, ensure that any workstation or server that Sage 100 Contractor is installed on has access to the Internet.

During installation of Sage 100 Contractor, the computer serving as the Sage license server must be able to connect to the Internet to obtain licenses. Once installation is complete, you can check out license uses for each computer where Sage 100 Contractor is installed, then disconnect the Sage license server from the Internet.

## <span id="page-19-3"></span>Configuring anti-virus software and third-party firewalls

During installation of the Sage 100 Contractor Hosting Framework, the Windows Firewall is configured automatically to enable the Sage 100 Contractor Hosting Framework to act as a TCP server. If you use some other firewall, you may need to manually adjust some settings in the firewall in order to ensure proper operation.

You can use the following procedure to configure the Windows Firewall manually to allow the Sage 100 Contractor Hosting Framework to communicate with other computers. Use it as the basis for manually configuring other third-party firewall products.

#### To configure the Windows Firewall:

- 1. Click Start > All apps > Control Panel > System and Security.
- 2. Open Windows Firewall, and then select Allow a program or feature through Windows Firewall.
- 3. Select Sage 100 Contractor Hosting Framework on the list, if it is not selected.

Note: By default, the exception is set to allow access by any computer on the network. You can refine this setting by selecting the Change Scope button. Be aware that restricting the scope incorrectly can cause the computer to be unable to connect with some or all of the other machines on the network.

#### Files to exclude when manually configuring your firewall for Windows 8.1 Professional and Windows 10 Professional 32-bit

- C:\ProgramData\Sage\Sage 100 Contractor SQL
- C:\Program Files\Sage\Sage 100 Contractor SQL
- C:\ProgramData\Aatrix Software
- C:\Program Files\Aatrix Software
- <sup>l</sup> C:\%LocalAppData%\Sage\Sage 100 Contractor SQL
- Network location of Sage 100 Contractor SQLdata. (If you install SQL Server Express using Database Administration, this location is C:\Sage100Con\Company\.)

#### Files to exclude when manually configuring your firewall for Windows 8.1 Professional and Windows 10 Professional 64-bit

- C:\ProgramData\Sage\Sage 100 Contractor SQL
- C:\Program Files (x86)\Sage\Sage 100 Contractor SQL
- C:\Program Files (x86)\Aatrix Software
- C:\ProgramData\Aatrix Software
- C:\%LocalAppData%\Sage\Sage 100 Contractor SQL
- Network location of Sage 100 Contractor data. (If you install SQL Server Express using Database Administration, this location is C:\Sage100Con\Company\.)

## <span id="page-20-0"></span>Software and hardware required to support Microsoft SQL Server

Version 23.3 requires an instance of Microsoft SQL Server. You can download and use Microsoft SQL Express at no charge, or you can use the full version of Microsoft SQL Server. You can even start using Microsoft SQL Express, and upgrade to the full version of Microsoft SQL Server later, if necessary.

When you first open the new Database Administration tool, the program tries to configure an instance of Microsoft SQL Server with optimal settings for Sage 100 Contractor for you. If you do not already have an instance of Microsoft SQL Server, you can let the Database Administration tool download, install, and configure Microsoft SQL Express for you.

Refer to Knowledgebase article 111361 for detailed information about supported operating systems and software, and for minimum hardware requirements.

## <span id="page-21-0"></span>Installation of Microsoft SQL Server on a domain controller is not recommended

Microsoft recommends against installing SQL Server on a domain controller, and does not support SQL Server on a read-only domain controller should you encounter any problems with this configuration.

Because you must install Database Administration on the same machine as SQL Server, you should not install Database Administration on a domain controller. To guard against inadvertent installation on a domain controller and the potential for irrecoverable data losses, you will receive a warning if you attempt to install Database Administration on a machine used as a domain controller .

For more information, see the Microsoft Knowledgebase article [https://support.microsoft.com/en](https://support.microsoft.com/en-us/kb/2032911)[us/kb/2032911.](https://support.microsoft.com/en-us/kb/2032911)

## <span id="page-21-1"></span>About .NET Framework

### .NET 4.8 Framework is required

If Microsoft .NET 4.8 Framework is not already installed, it will be installed automatically when you install Sage 100 Contractor. Installation of .NET 4.8 Framework alone may take up to 20 minutes per computer.

Make sure that both your client and server computers meet the minimum requirements for installing both Sage 100 Contractor software and .NET 4.8 Framework.

Note: If Sage 100 Contractor requires an installation of .NET 4.8 Framework, the Sage 100 Contractor installation process may continue automatically after the .NET Framework installation is completed. If you are prompted to restart your computer after the .NET Framework installation, you must do so to continue the Sage 100 Contractor installation.

### .NET 3.5 is also required

In some situations, you may need to turn on .NET 3.5 manually by selecting the .NET 3.5 check box in the Windows Features dialog box. For more information, see Knowledgebase article ID 68381, available at <https://support.na.sage.com/selfservice/viewdocument.do?externalId=68381>.

### Turning on Microsoft .NET 3.5

Microsoft .NET 3.5 must be available and enabled prior to installing Sage 100 Contractor.

If you attempt to install Sage 100 Contractor without .NET 3.5 installed, you receive the following message during the licensing install:

"Sage.CRE.HostingFramework.Service v3.2 has stopped working."

When you click [OK], the installation continues, but the services have not been installed so Sage 100 Contractor cannot open. The Sage.CRE.HostingFramework Service does not install unless .NET 3.5 is installed. If you receive the above message during installation, install .NET Framework 3.5., and then reinstall Sage 100 Contractor.

The following instructions are for Windows Server 2008 R2.

#### To verify that .NET 3.5 is installed:

- 1. Click the Start button in the lower left corner of the display.
- 2. Highlight Administrative Tools and select Server Manager.
- 3. In the Server Manager interface, click Features to display all the installed Features in the right-hand pane. Verify that .NET Framework 3.5.1 is listed.

#### To enable .NET 3.5:

- 1. In the Server Manager interface, select Add Features to display a list of possible features.
- 2. In the Select Features interface, expand .NET Framework 3.5.1 Features.
- 3. Once you expand .NET Framework 3.5.1 Features, you will see two check boxes. Check the box next to .NET Framework 3.5.1 and click Next.
- 4. In the Confirm Installation Selections interface, review the selections and then click [Install].
- 5. Allow the installation process to complete and then click [Close].

Note: Enabling .NET Framework 3.5.1 may require a reboot.

### <span id="page-22-0"></span>About network configuration and TCP Remoting Channel

Sage 100 Contractor uses the TCP Remoting Channel, a Microsoft .NET Framework component, to enable communication among computers on a network. By default, Sage 100 Contractor uses the TCP starting port 48760. Certain configurations can potentially disable the communication:

- You must enable file sharing on your computers. To enable file sharing, follow the instructions in the Windows Help.
- TCP communication requires the selection of port numbers that are not in use by other processes on the local computer.
- Software firewalls running on the local computer can be configured to block processes from opening TCP ports, which will prevent communication through the TCP Remoting Channel.

## <span id="page-23-0"></span>PCI DSS Compliance

PCI DSS stands for Payment Card Industry Data Security Standard. It was developed by the major credit card companies as a guideline to help organizations that process card payments to prevent credit card fraud, cracking, and other security weaknesses and threats.

A company processing, storing, or transmitting payment card data must be PCI-compliant or risk losing its ability to process credit card payments and being audited and/or fined. (For more information about PCI standards, see [https://www.pcisecuritystandards.org/.\)](https://www.pcisecuritystandards.org/)

Sage 100 Contractor payment processing works exclusively with Paya to enable merchants to seamlessly process check and credit card transactions directly in Sage 100 Contractor. The payment processing program uses Paya Exchange, a secure payment-processing application, to connect to Paya and process check and credit card transactions.

Integrating your financial and operations system with Paya lets you process check and credit card transactions without storing your customers' sensitive card information in your database. Paya Exchange transmits check and credit card details through a secure connection to Paya, where they are stored in a PCI-compliant vault, protecting your from exposure to non-compliance penalties and credit card fraud.

Caution! To avoid non-compliance with PCI standards, do not store credit card information in Sage 100 Contractor. Such storage creates unnecessary risk for your business and your customers.

## <span id="page-23-1"></span>Tax Forms and eFiling by Aatrix configuration requirements

Tax Forms and eFiling by Aatrix requires an Internet connection for two reasons:

- For updating forms and executable files.
- For electronic filing (eFiling) of the forms.

If you experience an Internet connection problem, it may be due to problems communicating through an Internet firewall. Firewalls need to have access allowed through specific ports:

- The Tax Forms and eFiling Updater uses standard SSL/HTTP port 80 to access the site [http://updates.aatrix.com](http://updates.aatrix.com/).
- The eFiling component uses secure HTTPS on port 443 to access the site [https://efile.aatrix.com](https://efile.aatrix.com/).

By allowing access to aatrix.com, you allow both updates and eFiling. Occasionally, restrictions are tighter and only allow access to these ports by specific programs. Tax Forms and eFiling uses the following programs to access the Internet.

For updating using http on port 80 to [http://updates.aatrix.com:](http://updates.aatrix.com/)

- aatrixforms.exe
- updater.exe
- updater2.exe

For eFiling using secure http on port 443 to [https://efile.aatrix.com](https://efile.aatrix.com/):

- builder.exe
- <span id="page-24-0"></span>• viewer.exe

## Use Adobe Reader Version 8.1.3 or later for faxing

Customers have reported problems faxing from Sage 100 Contractor with versions of Adobe Reader earlier than 8.1.3. Adobe Reader Version 8.1.3 and later support faxing from Windows and from Sage 100 Contractor.

Important! To fax from Sage 100 Contractor, the Windows Fax Service component must be installed with your Windows operating system. For more information about installing the Windows Fax Service component, see the Sage 100 Contractor Help topic, "Installing the Windows Fax Service component."

## <span id="page-24-1"></span>Configuring Windows Regional and Short Date Format

#### To specify regional formats for Windows:

- 1. Click the [Start] button, point to Control Panel, then click Clock, Language, and Region .
- 2. Click Region and Language.
- 3. On the Formats tab, select the format for your country.
- 4. Under Date and time formats, from the Short date format drop-down list, select the format used for your country.
- 5. Click [OK].
- 6. Close the Clock, Language, and Region window.

## <span id="page-25-0"></span>Windows "Sleep Mode" prevents computers from obtaining a license use

If the computer you are using as a license server goes into sleep mode, other computers on the network cannot obtain a license.

To avoid this possibility, set Sleep Mode on your license server computer to Never.

#### To set the Sleep Mode to "Never":

1. In Windows 8.1 Professional, Windows 10, or Server 2012 Standard, click Start > All apps > Control Panel > System and Security > Power Options.

In Windows 7, click Start > Control Panel > System and Security > Power Options

- 2. Select Change when computer sleeps.
- <span id="page-25-1"></span>3. From the Put computer to sleep list, select Never.

## Sage licensing (Sage 100 Contractor Hosting Framework) cannot auto-start on Windows 8.1

The Sage licensing service (Sage 100 Contractor Hosting Framework) cannot auto-start on computers running the Windows 8.1 Professional or Windows 8.1 Enterprise operating systems. If the service stops, the program displays a message advising you to take further action to resolve this issue.